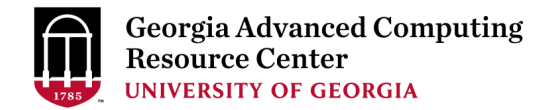

# Using the Sapelo2 Cluster at the GACRC Cluster New User Training Hands-out

Georgia Advanced Computing Resource Center (GACRC)

EITS/University of Georgia

Zhuofei Hou zhuofei@uga.edu

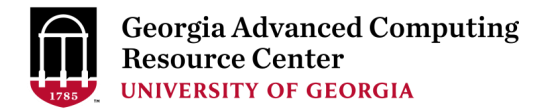

### **Outline**

- What You Need to Know about Sapelo2 Cluster
- How to Work on Sapelo2 Cluster
- Guideline and Practical Tips

• Appendixes

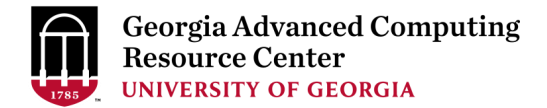

#### What You Need to Know about Sapelo2 Cluster

- 1. Cluster Overview
- 2. Storage Environment
- 3. Computing Resources
- 4. Software Environment

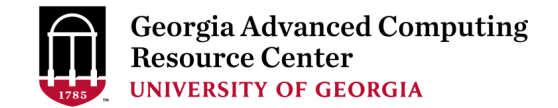

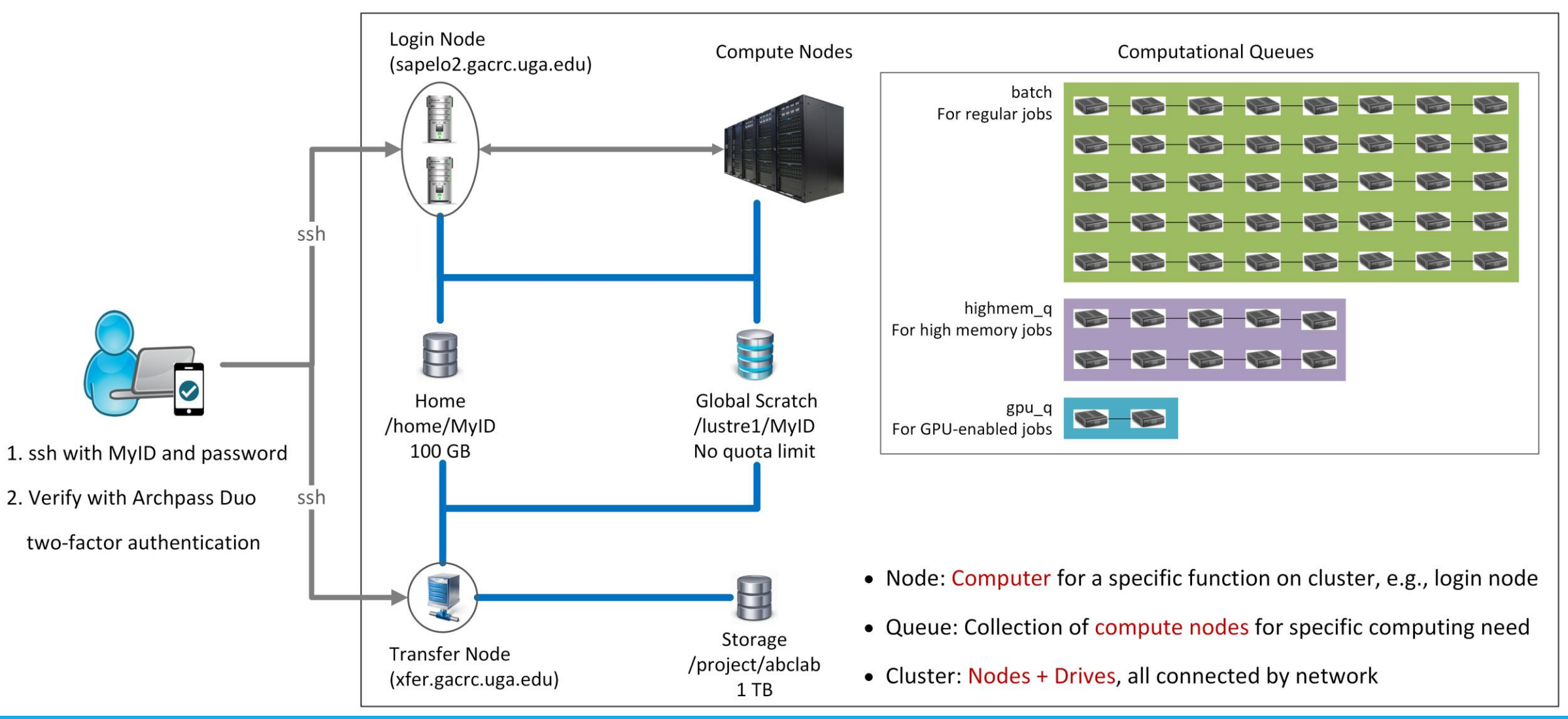

#### Sapelo2 Cluster

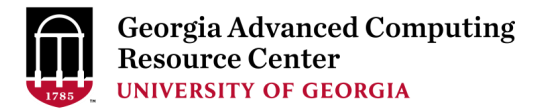

#### Cluster Overview

- 1. Sapelo2 cluster is a Linux (64-bit Centos 7) high performance computing (HPC) cluster
- 2. You can log on to 2 nodes: Login node (sapelo2.gacrc.uga.edu) and Transfer node (xfer.gacrc.uga.edu)
- 3. From Login node, you can open Interactive node using qlogin command
- 4. You have 4 directories: Home, Global Scratch, Storage and Local Scratch
- 5. You can submit jobs to 3 computational queues: batch, highmem\_q and gpu\_q
- 6. You can use more than 200 modules installed on cluster (as of 03/21/2018)

### Storage Environment

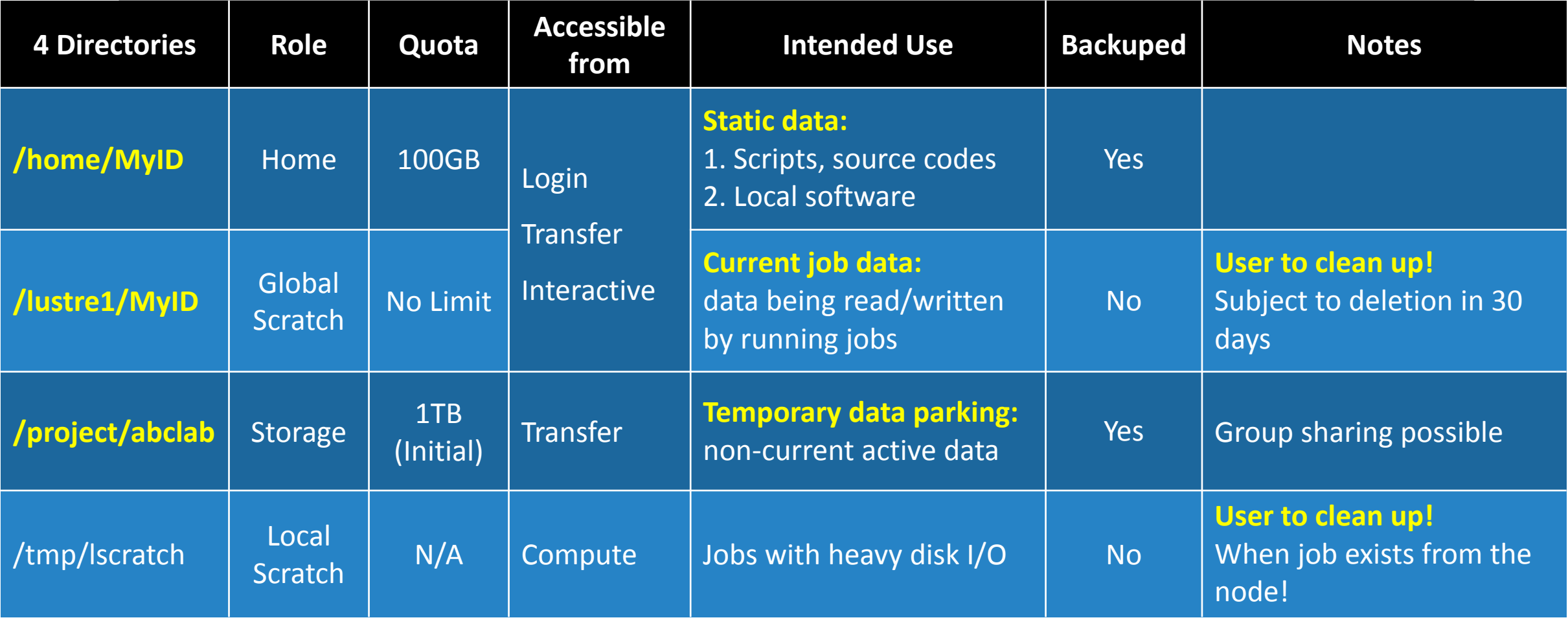

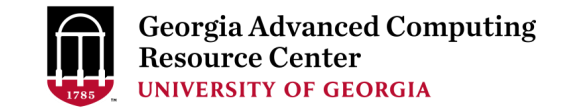

#### Storage Environment (Cont.) – Accessing Directories from Nodes

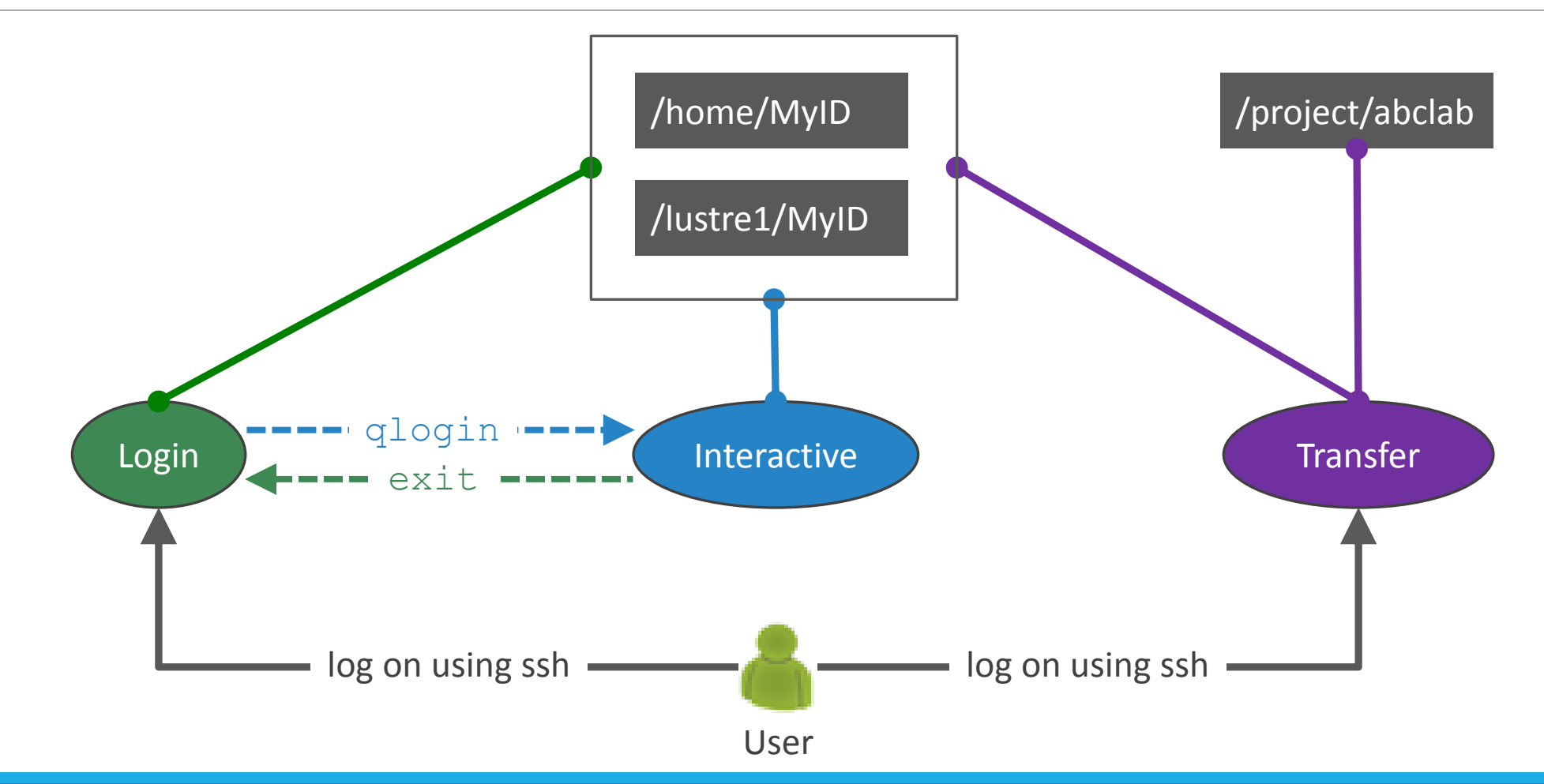

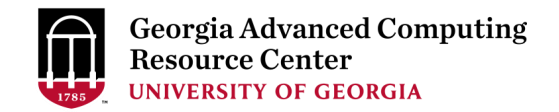

#### Storage Environment (Cont.) - Intended Use of Directories

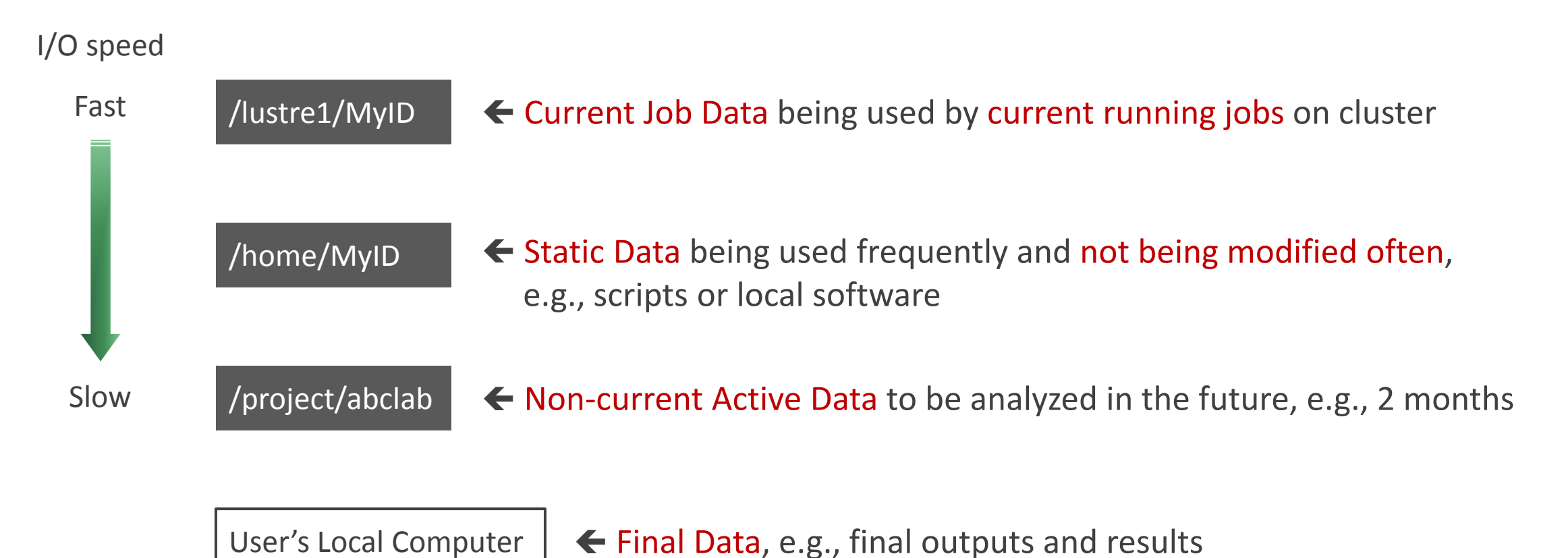

### Computing Resources

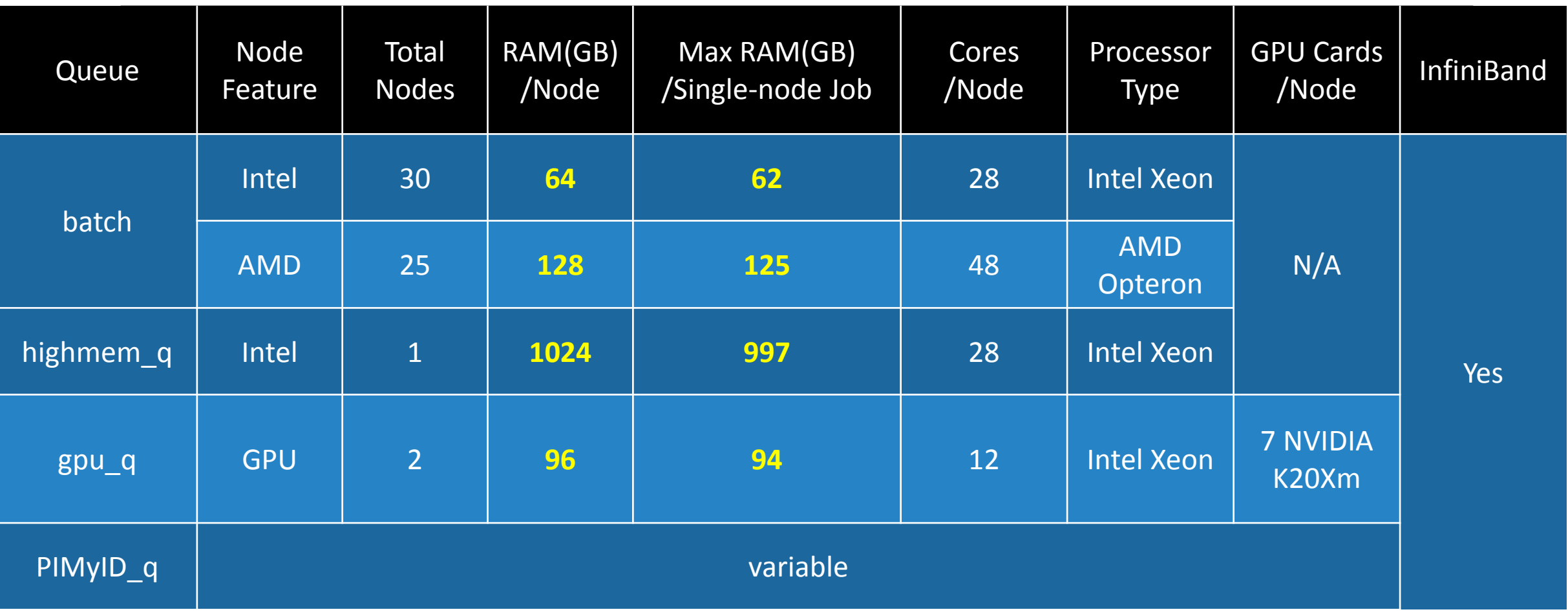

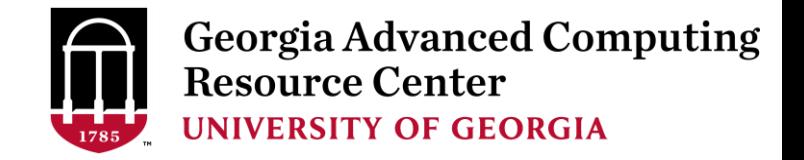

## Software Environment

- 1. Software names are long and have a Easybuild toolchain name associated to it, e.g., foss-2016b
- 2. Software names are case-sensitive!
	- $\triangleright$  ml avail: List all available software modules installed on cluster
	- ml *moduleName*: Load a module into your working environment
	- $\triangleright$  m1: List modules currently loaded
	- ml unload *moduleName*: Remove a module from your working environment
	- ml spider *pattern*: Search module names matching a pattern (case-insensitive)

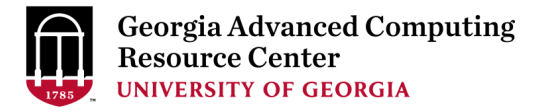

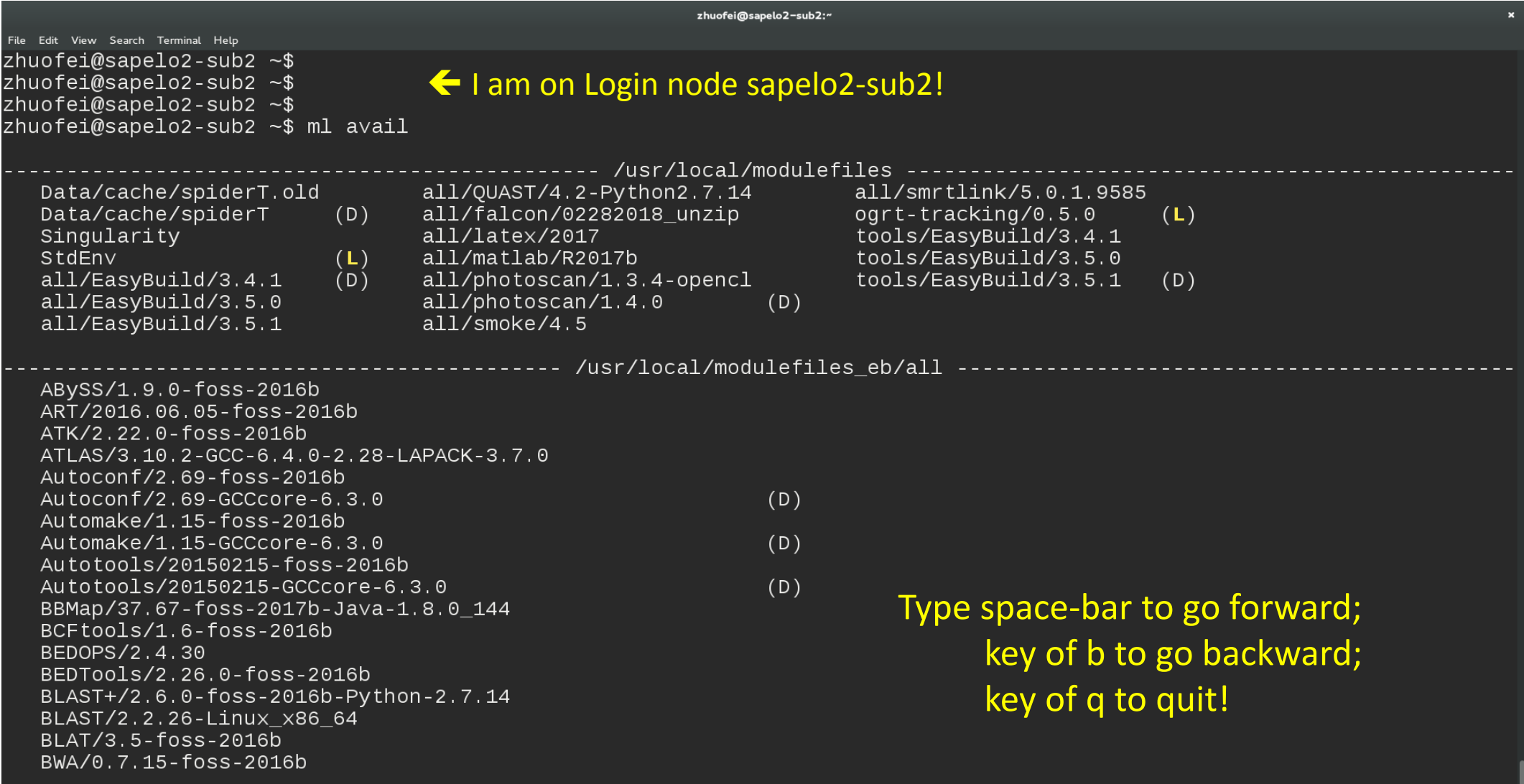

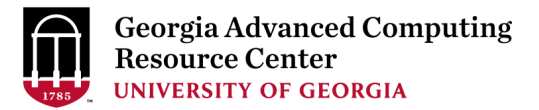

### Software Environment (Cont.)

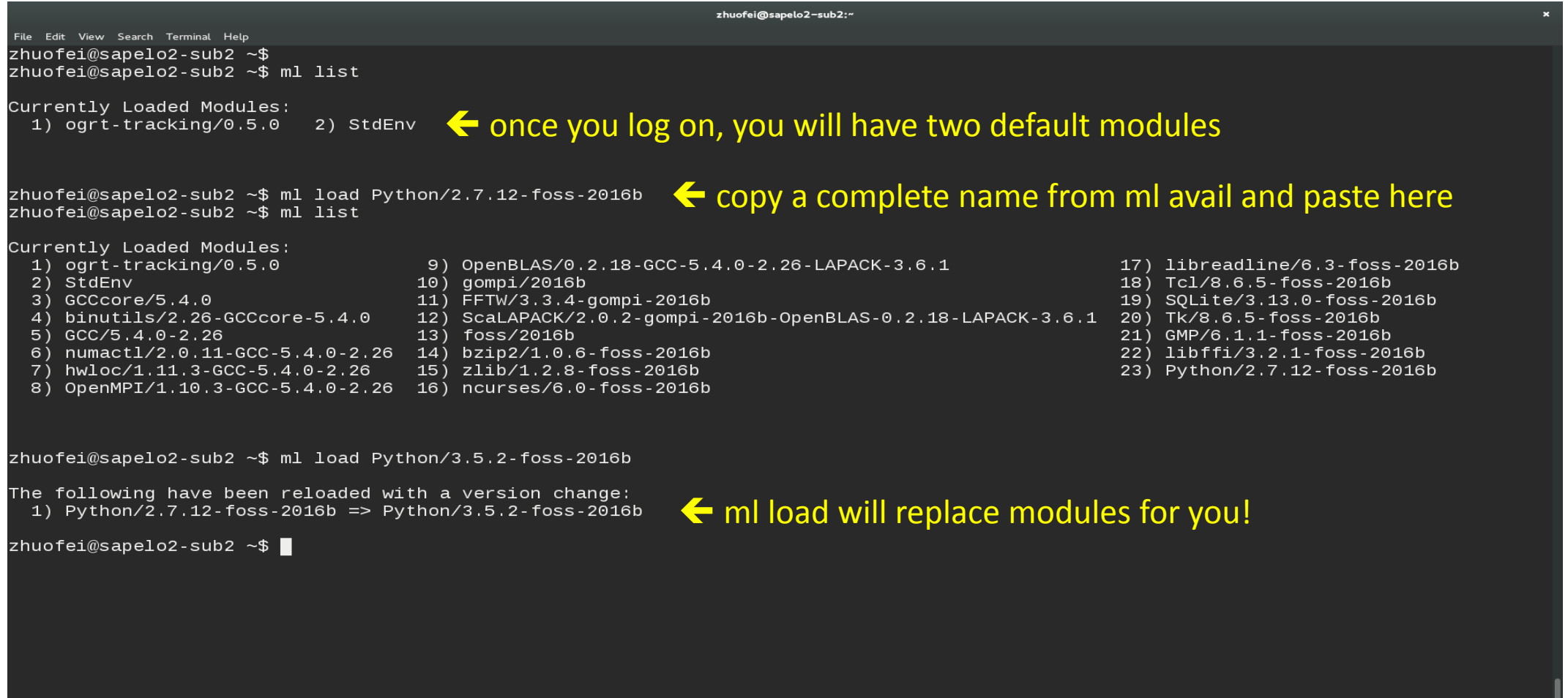

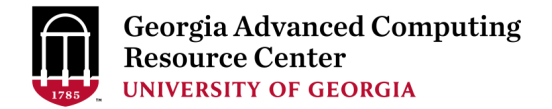

### How to work on Sapelo2 Cluster

- 1. qlogin Commands: Opening Interactive Node for Running Interactive Tasks
- 2. Job Submission Workflow
- 3. How to Know Details of Yours Jobs
- 4. Run Batch Jobs with Serial/Threaded/MPI Job Scripts

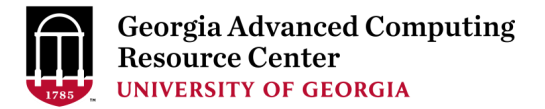

### qlogin Commands

- 1. Type qlogin commands from Login node to open Interactive node:
	- A qlogin intel: Start an interactive session on an Intel node
	- $\triangleright$  qlogin amd: Start an interactive session on an AMD node
	- $\triangleright$  qlogin: start an interactive job on either types of nodes
- 2. Type  $ext{exit}$  command to quit and back to Login node

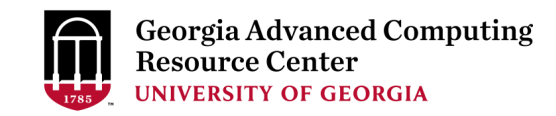

### qlogin Commands

Purpose1: Open interactive node

for running interactive tasks of R,

Python, Bash scripts, etc.

zhuofei@sapelo2-sub1 ~\$ qlogin qsub: waiting for job 12426.sapelo2 to start qsub: job 12426.sapelo2 ready

zhuofei@n204 ~\$ ml spider R

R: R/3.4.1-foss-2016b-X11-20160819-GACRC

-----------------------------------------------------------------------------

-----------------------------------------------------------------------------

zhuofei@n204 ~\$ ml R/3.4.1-foss-2016b-X11-20160819-GACRC zhuofei@n204  $\sim$ \$ R R version 3.4.1 (2017-06-30) -- "Single Candle" … [Previously saved workspace restored]  $> a < -1$ ; b<-7  $>$ a+b [1] 8

>

…

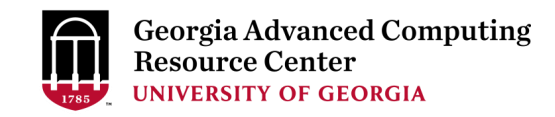

### qlogin Commands

Purpose2 : Open interactive node

for compiling/testing source codes

of Fortran, C/C++, Python, etc.

zhuofei@sapelo2-sub1 ~\$ qlogin\_intel qsub: waiting for job 20912.sapelo2 to start qsub: job 20912.sapelo2 ready

zhuofei@n206 ~\$ ml spider iomkl

-----------------------------------------

----------------------------------------

iomkl:

Description:

Intel Cluster Toolchain Compiler Edition provides Intel C/C++ and Fortran compilers, Intel MKL & OpenMPI.

Versions: iomkl/2018a

zhuofei@n206 ~\$ ml iomkl/2018a zhuofei@n206 ~\$ icc mysource.c -o myexec.x zhuofei@n206 ~\$

…

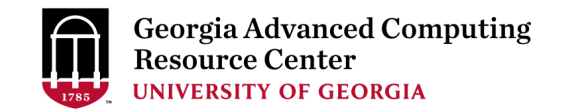

### Job Submission Workflow (Refer to training workshop PDF for details)

- 1. Log on to Login node using MyID and password, and two-factor authentication with Archpass Duo: ssh MyID@sapelo2.gacrc.uga.edu
- 2. On Login node, change directory to global scratch : cd /lustre1/MyID
- 3. Create a working subdirectory for a job : mkdir ./workDir
- 4. Change directory to workDir: cd ./workDir
- 5. Transfer data from local computer to workDir: use scp or SSH File Transfer to connect Transfer node Transfer data on cluster to workDir: log on to Transfer node and then use cp or mv
- 6. Make a job submission script in workDir: nano ./sub.sh
- 7. Submit a job from workDir: qsub ./sub.sh
- 8. Check job status : qstat me or Cancel a job : qdel JobID

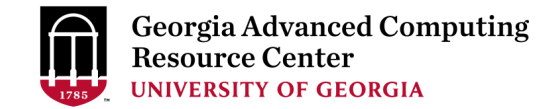

#### How to Know Details of Yours Jobs

#### *Option 1:* **qstat -f JobID** for *running jobs* or *finished jobs in 24 hours*

*Option 2:* Email notification from *finished jobs (completed, canceled, or crashed)*,

if using: #PBS -M MyID@uga.edu #PBS -m ae

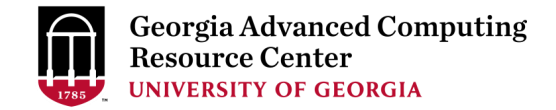

#### Option 1: qstat -f JobID (running jobs or finished jobs in 24 hour)

```
$ qstat -f 12222
Job Id: 12222.sapelo2
   Job_Name = testBlast
   Job_Owner = zhuofei@10.56.200.51
   resources used.cput = 00:00:00resources_used.vmem = 316864kb
   resources used.walltime = 00:15:01resources_used.mem = 26780kb
   resources used.energy used = 0job state = Cqueue = batch
   Error Path = sapelo2-sub2.ecompute:/lustre1/zhuofei/examples/testBlast.e12222
   exec host = n236/0-3Output_Path = sapelo2-sub2.ecompute:/lustre1/zhuofei/examples/testBlast.o12222
   Resource List.nodes = 1:ppn=4:IntelResource_List.mem = 20gb
   Resource List.walltime = 02:00:00Resource List.nodect = 1.
   Variable List = PBS O QUEUE=batch, PBS O HOME=/home/zhuofei,……
                    PBS_O_WORKDIR=/lustre1/zhuofei/workDir,
```
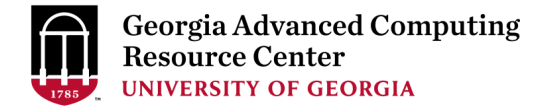

### Option 2: Email notification from finished jobs

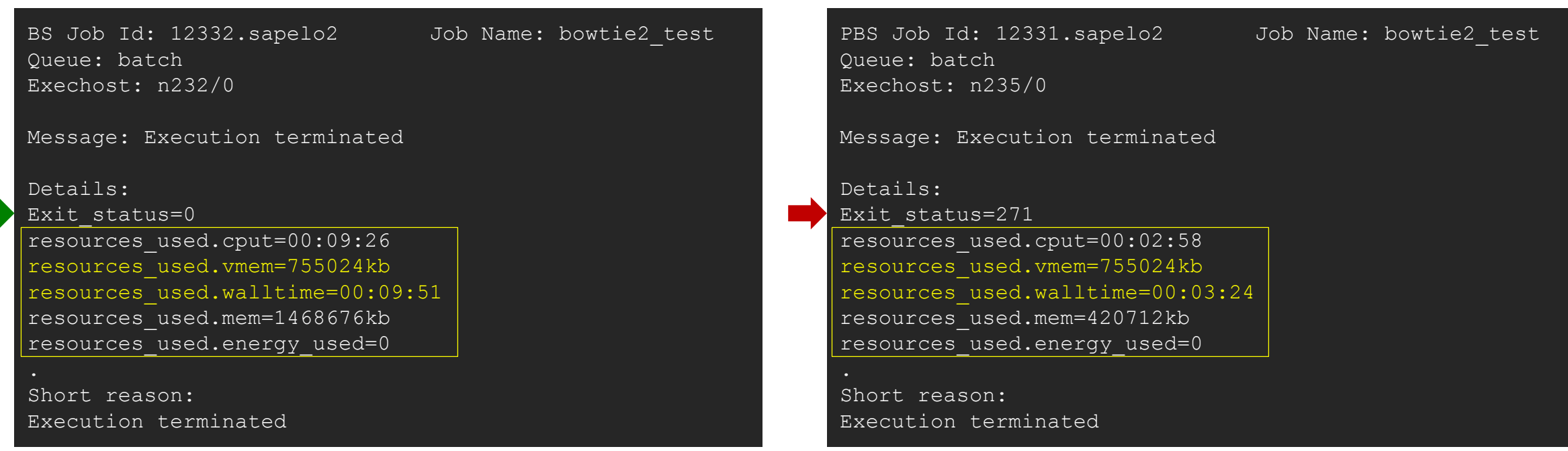

Sender: dispatch\_root

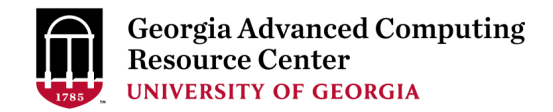

#### Run Batch Jobs Run Batch Jobs with Serial/Threaded/MPI Job Scripts

- Components you need to run a job:
	- $\triangleright$  Software already installed (cluster software or the one installed by yourself)
	- $\triangleright$  Job submission script to
		- 1. specify computing resources:
			- $\checkmark$  number of nodes and cores
			- $\checkmark$  amount of memory
			- $\checkmark$  node's feature
			- maximum wallclock time
		- 2. load software using ml load (for cluster software)
		- 3. run any Linux commands you want to run, e.g., pwd, mkdir, cd, echo, etc.
		- 4. run the software
- Common queueing commands you need:
	- $\triangleright$  qsub, qstat\_me, qstat, qdel
	- $\triangleright$  qstat -f, showq

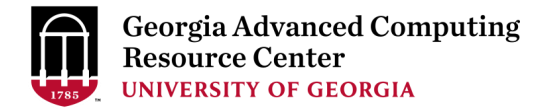

#### Example 1: Serial job script running NCBI Blast+ using 1 CPU

 $\#PBS$  -q batch  $\rightarrow$  Queue name (batch)  $\#PBS -N$  testBlast **Julie 1998** Job name (testBlast)

- $\#PBS-S/bin/bash$  Linux default shell (bash)
	-
	-
- #PBS -l nodes=1:ppn=1:Intel  $\rightarrow$  Number of nodes (1), number of cores (1), node type (Intel)
- $\#PBS$  -l mem=20gb  $\rightarrow$  Maximum amount of RAM memory (20 GB) used by the job
- #PBS -l walltime=48:00:00  $\rightarrow$  Maximum wall-clock time (48 hours) for the job, default 6 minutes
- cd \$PBS\_O\_WORKDIR  $\rightarrow$  Compute node will use the directory from which the job is submitted as the working directory, i.e., /lustre1/MyID/workDir

ml load BLAST+/2.6.0-foss-2016b-Python-2.7.14  $\rightarrow$  Load the module of ncbiblast+, version 2.6.0

time blastn [options] ...  $\rightarrow$  Run blastn with 'time' command to measure the amount of time it takes to run the application

#### [https://wiki.gacrc.uga.edu/wiki/BLAST%2B-Sapelo2](https://wiki.gacrc.uga.edu/wiki/BLAST+-Sapelo2)

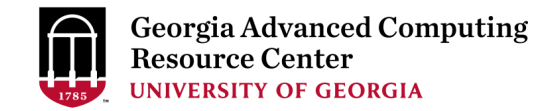

#### Example 2: Threaded job script running NCBI Blast+ using 4 CPUS

#PBS -S /bin/bash #PBS -q batch #PBS -N testBlast #PBS -l walltime=480:00:00

cd \$PBS\_O\_WORKDIR

- #PBS -l nodes=1:ppn=4:Intel  $\rightarrow$  Number of nodes (1), number of cores (4), node type (AMD) #PBS -l mem=20gb *Number of cores requested (4) = Number of threads (4)*
- $\#PBS$  -M jsmith@uga.edu  $\rightarrow$  Email address to receive a notification for computing resources
- $\#PBS$  -m ae  $\rightarrow$  Send email notification when job aborts (a) or terminates (e)
- $\#PBS$ -j oe  $\longrightarrow$  Standard error file (testBlast.e12345) will be merged into standard out file (testBlast.o12345)

ml load BLAST+/2.6.0-foss-2016b-Python-2.7.14

time blastn -num\_threads 4 [options] ...  $\rightarrow$  Run blastn with 4 threads (-num\_threads 4)

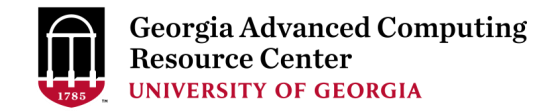

#### Example 3: MPI job script running RAxML using 2 full nodes

#PBS -S /bin/bash #PBS -q batch #PBS -N testRAxML

#PBS -l nodes=2:ppn=28:Intel Number of nodes (2), number of cores (28), node type (Intel)  $\text{HPBS}$  -l walltime=120:00:00 Total cores requested =  $2 \times 28 = 56$ #PBS -l mem=100gb *We suggest, Number of MPI Processes (50) ≤ Number of cores requested (56)*

```
cd $PBS_O_WORKDIR
```
ml load RAxML/8.2.11-foss-2016b-mpi-avx  $\rightarrow$  To run raxmlHPC-MPI-AVX, MPI version using OpenMPI

mpirun –np 50 raxmlHPC-MPI-AVX [options]  $\rightarrow$  Run raxmlHPC-MPI-AVX with 50 MPI processes (–np 50), default 56

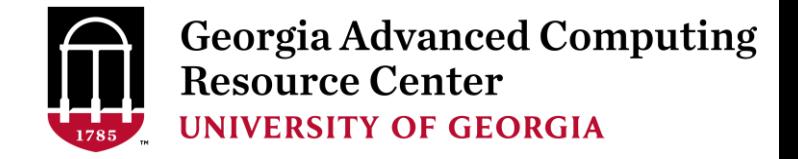

### Guideline Tips

- Do NOT use Login node to run CPU/memory intensive jobs directly  $\rightarrow$  submit jobs to queue!
- Do NOT use Login Node to upload/download large data to/from cluster  $\rightarrow$  use Transfer node!
- Do NOT use home dir for storing large job data  $\rightarrow$  use global scratch /lustre1/MyID
- NO large memory job running on batch queue  $\rightarrow$  use highmem q queue
- NO small memory job running on highmem\_q queue  $\rightarrow$  use batch queue
- As a general rule, threads  $# = \text{cores }#$  requested

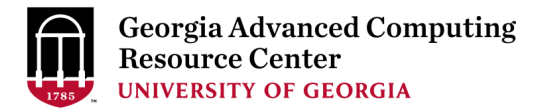

## Practical Tips

• Each directory should not have too many files inside! A rule of thumb would be to try to keep no more than a few tens of thousands of files (<10000 would be even better) in any single directory which is accessed frequently

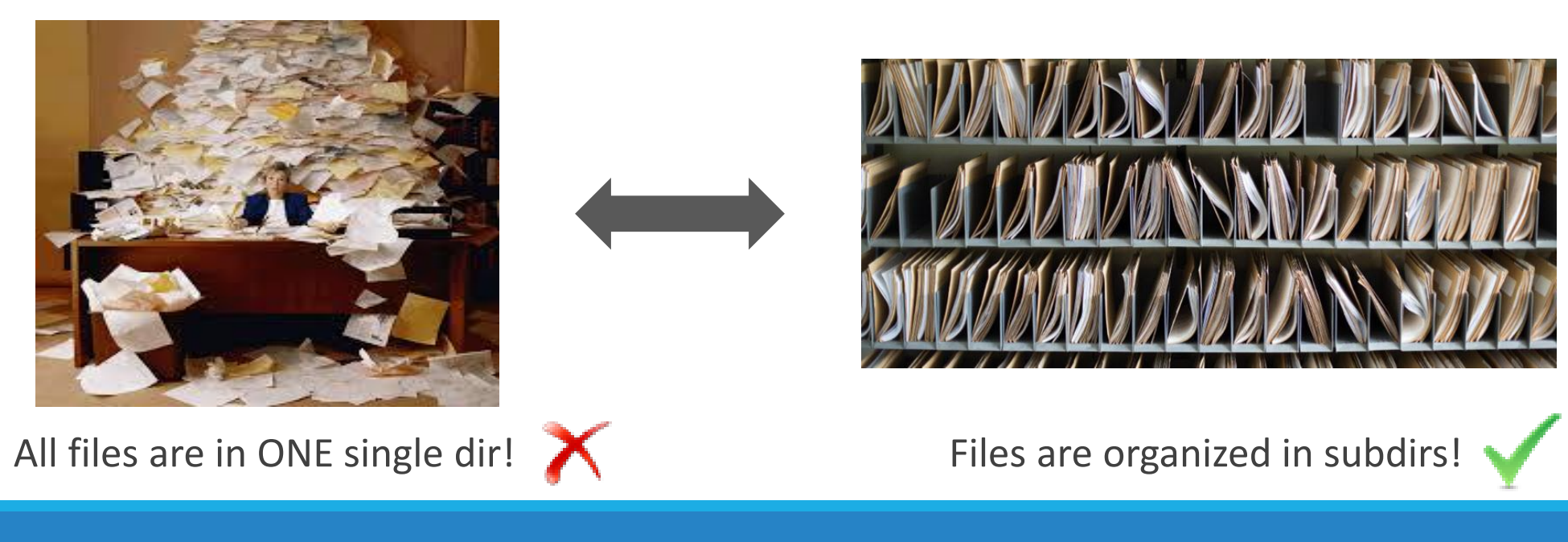

## Practical Tips

• Job name should have a specific computational meaning

Good Examples: #PBS -N blastn dataSet1 trail2 ; #PBS -N M-10-1121 Bad Examples: #PBS –N job1 ; #PBS –N bowtie ; #PBS –N 20160930

• The stdout .o file and stderr .e file are to be written into files at the finishing time of a job.

Redirect standard output and error of the application to a file, instead of letting it be written

in the stdout .o file and stderr .e file of the job, e.g.:

time application >file 2>&1

• Monitor job progress from time to time, to catch if a job gets stuck

### Appendix-1

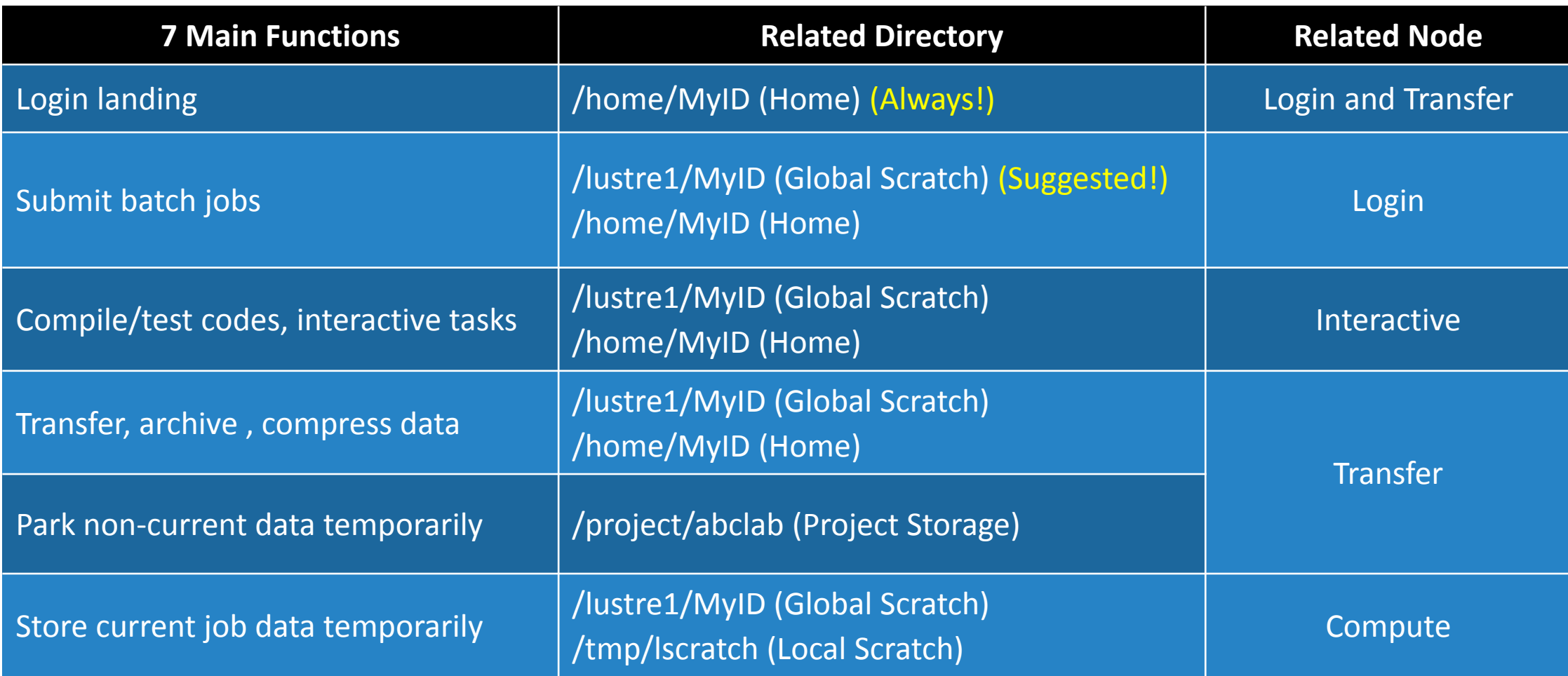

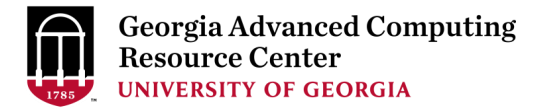

### Appendix-2: Check Queue Status using showq

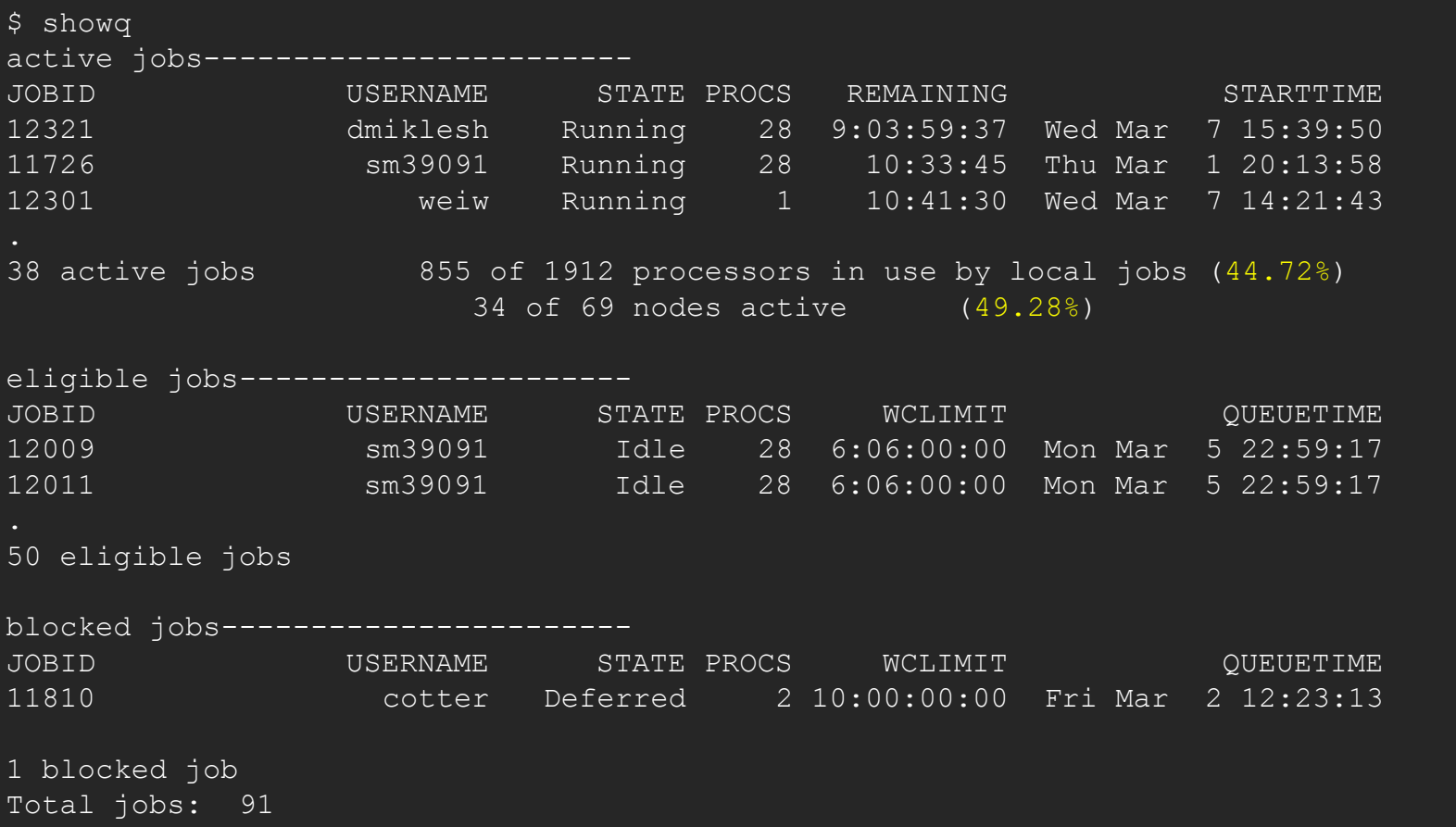